Log into your beldingschools.org account Go to the gear in the top left

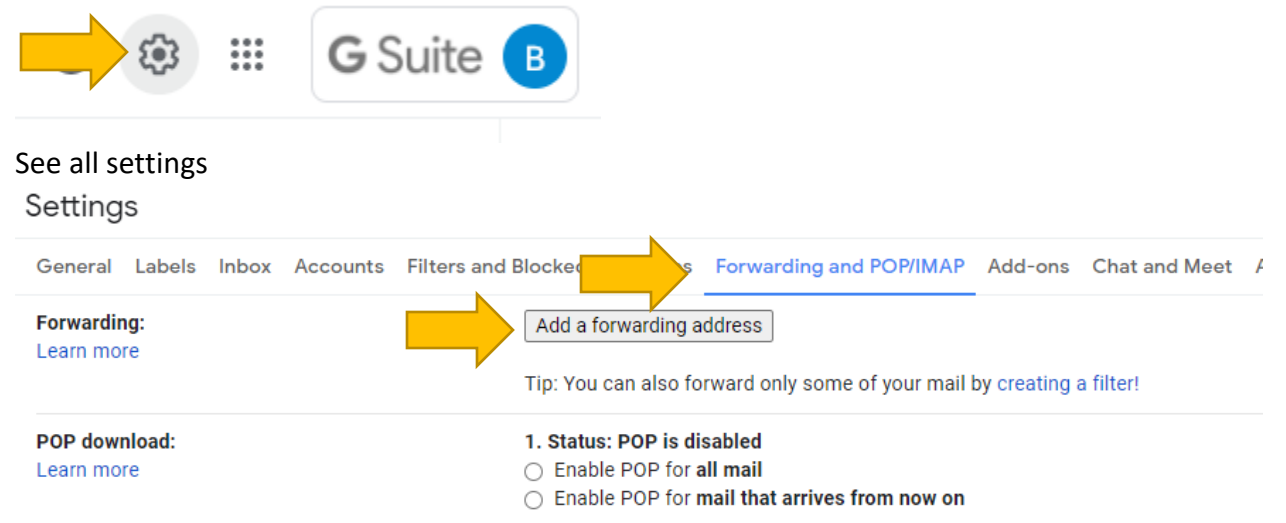

## Forwarding and POP/IMAP Add a forwarding address

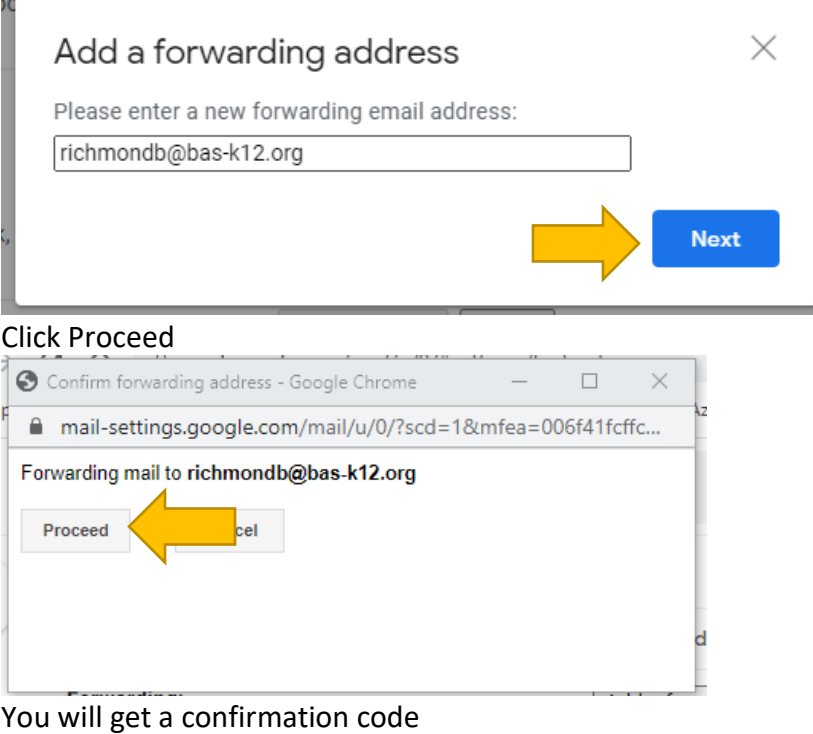

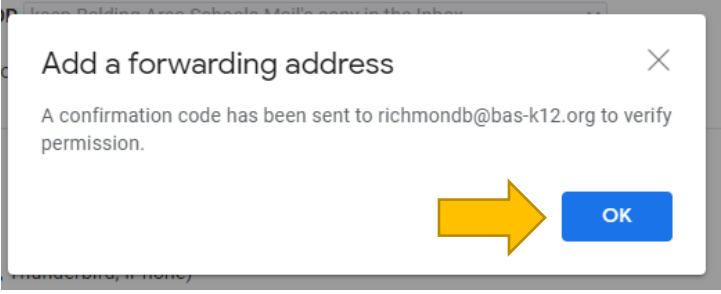

Check your bas-k12.org email and click the link

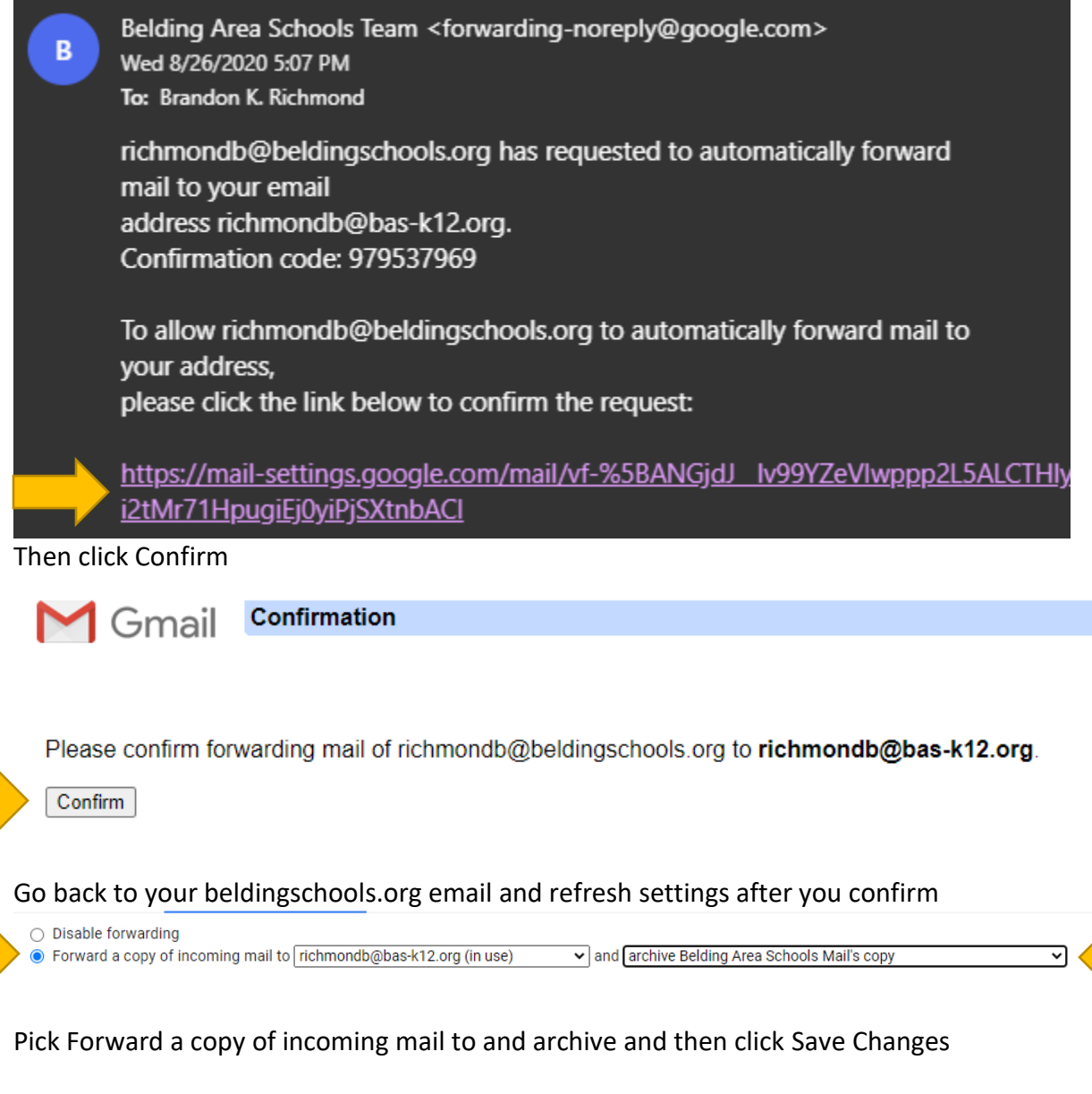

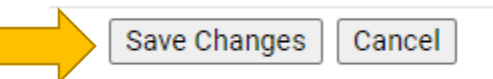